# Photoshop with layer mask

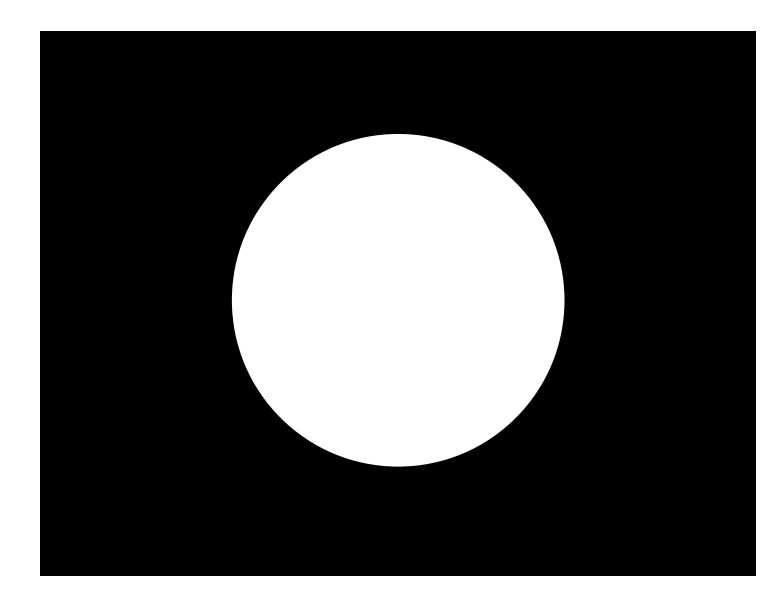

# show # hidden # graymode # layer mask # clipping masks # alpha channel # blend mode

### 스텐실 기법과 유사 미리 도안을 만든 후 그것에 따라 원하는 부분만 칠하도록 하는 것

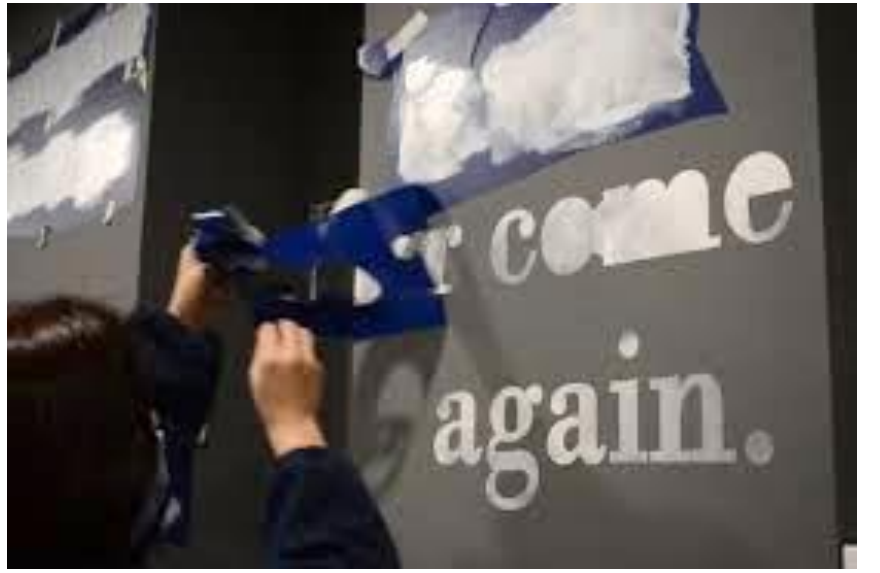

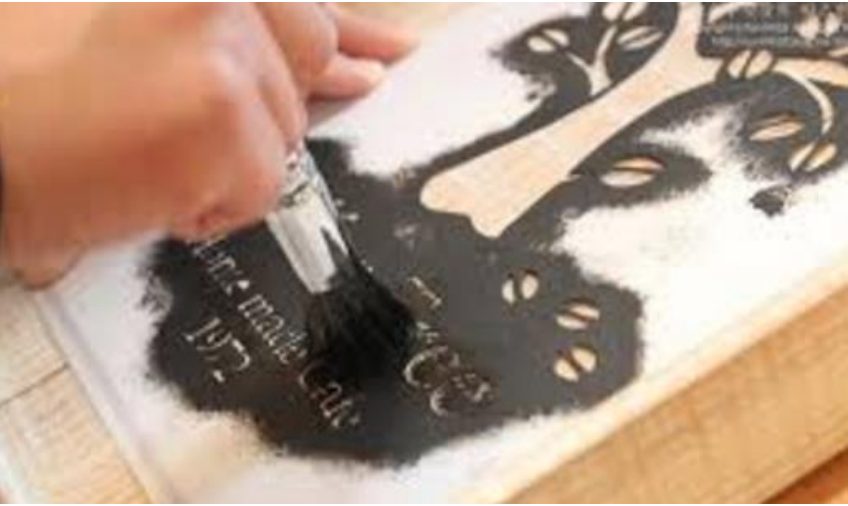

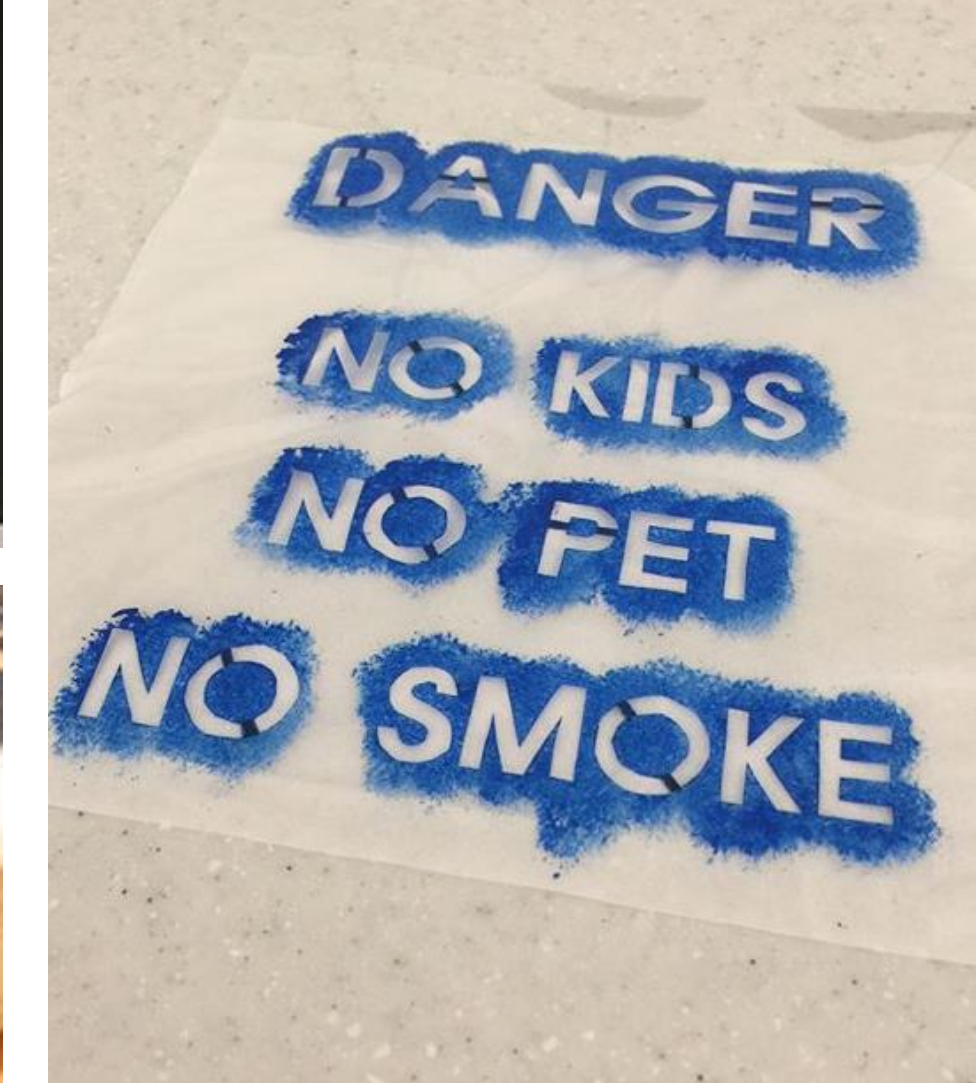

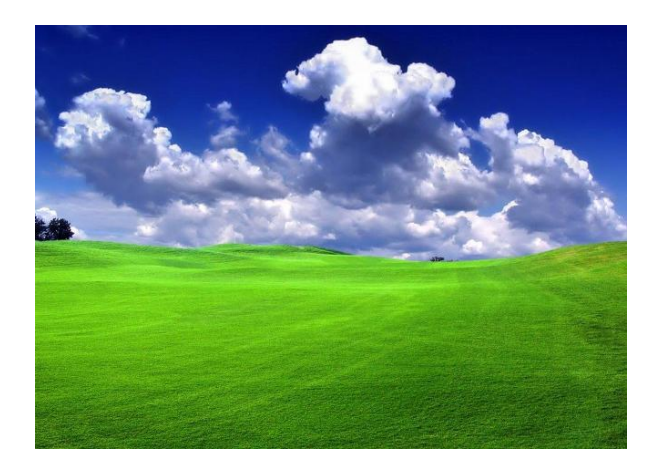

### Adding a layer mask in Photoshop

레이어에 마스크를 적용해 특정 부분을 감추거나 보 이게 하는 간단한 기능. White( 보이게 ) black( 감추기 )

#### Feather(blur) gradation

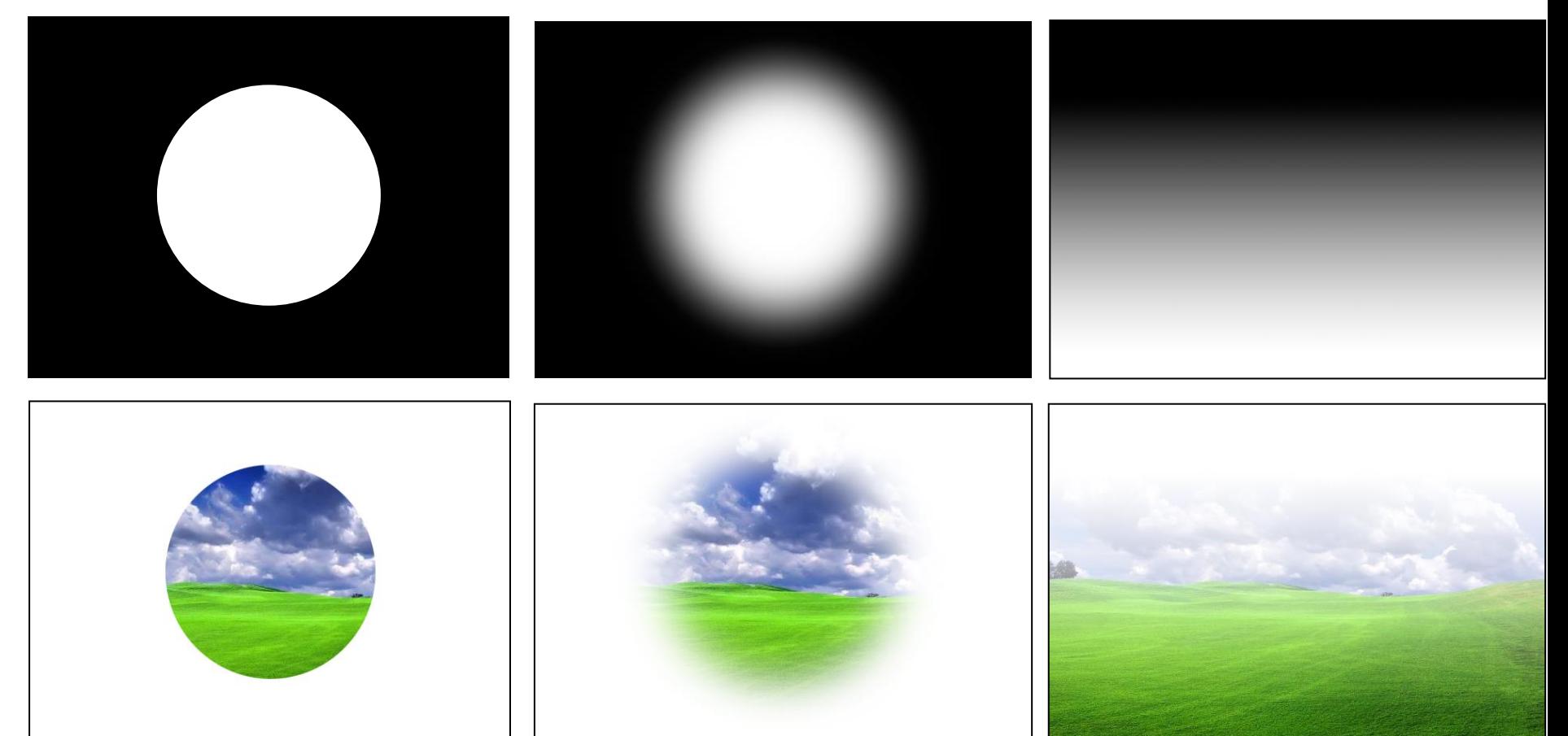

### Layer mask에 brush 활용하기( mask channel )

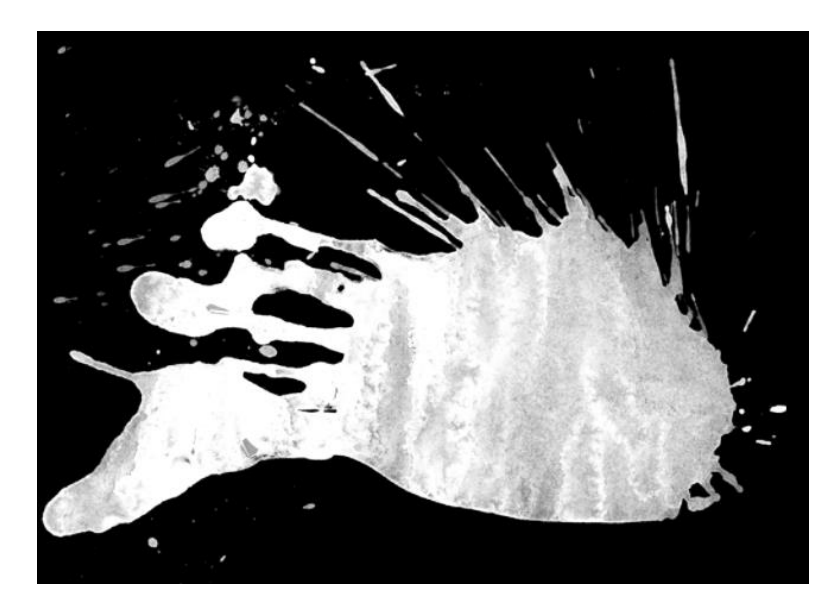

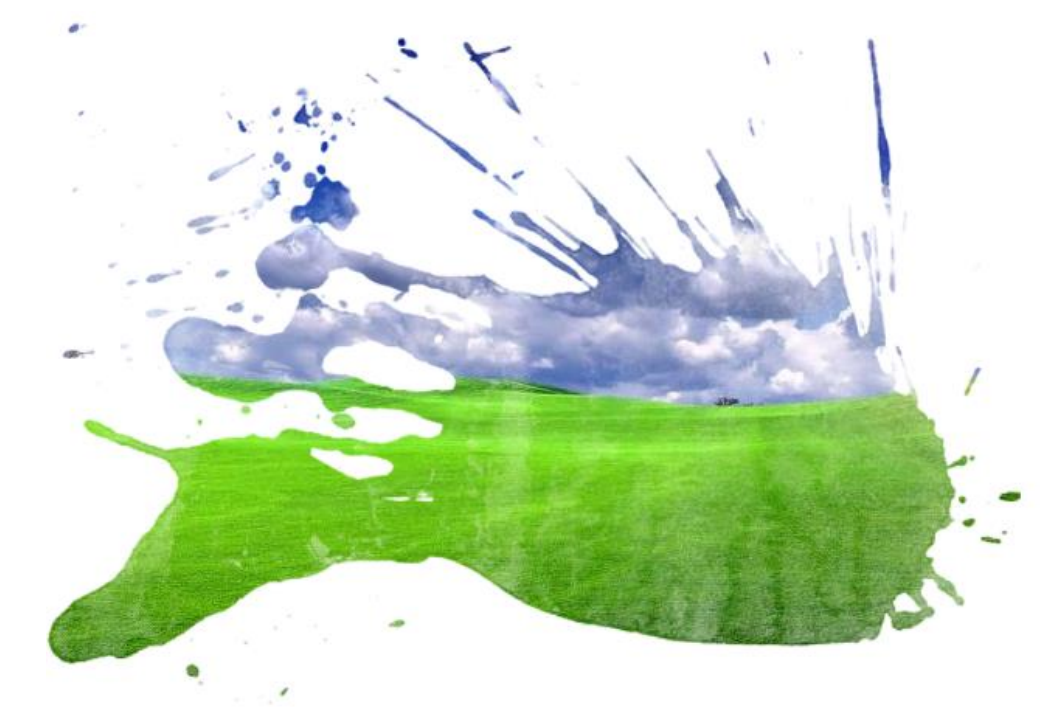

### Tip) Layer mask 보기

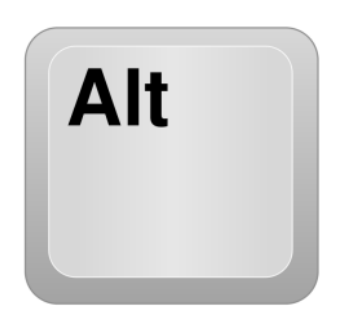

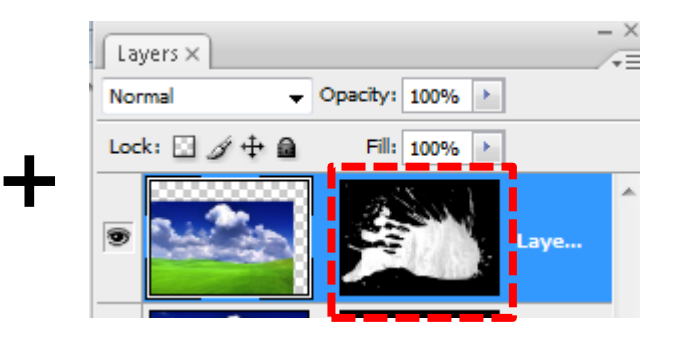

Layer 와 mask의 링크해제

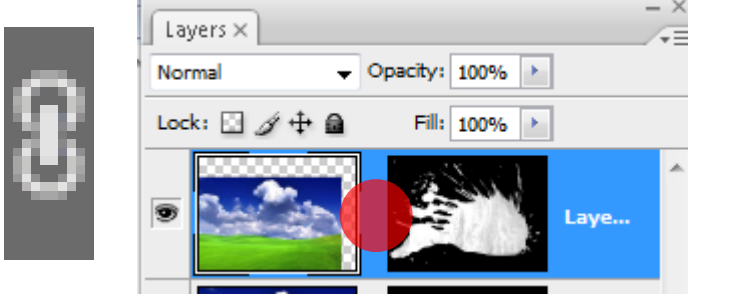

### mask는 고정되고 Layer는 이동/ 회전/ 크기 가능

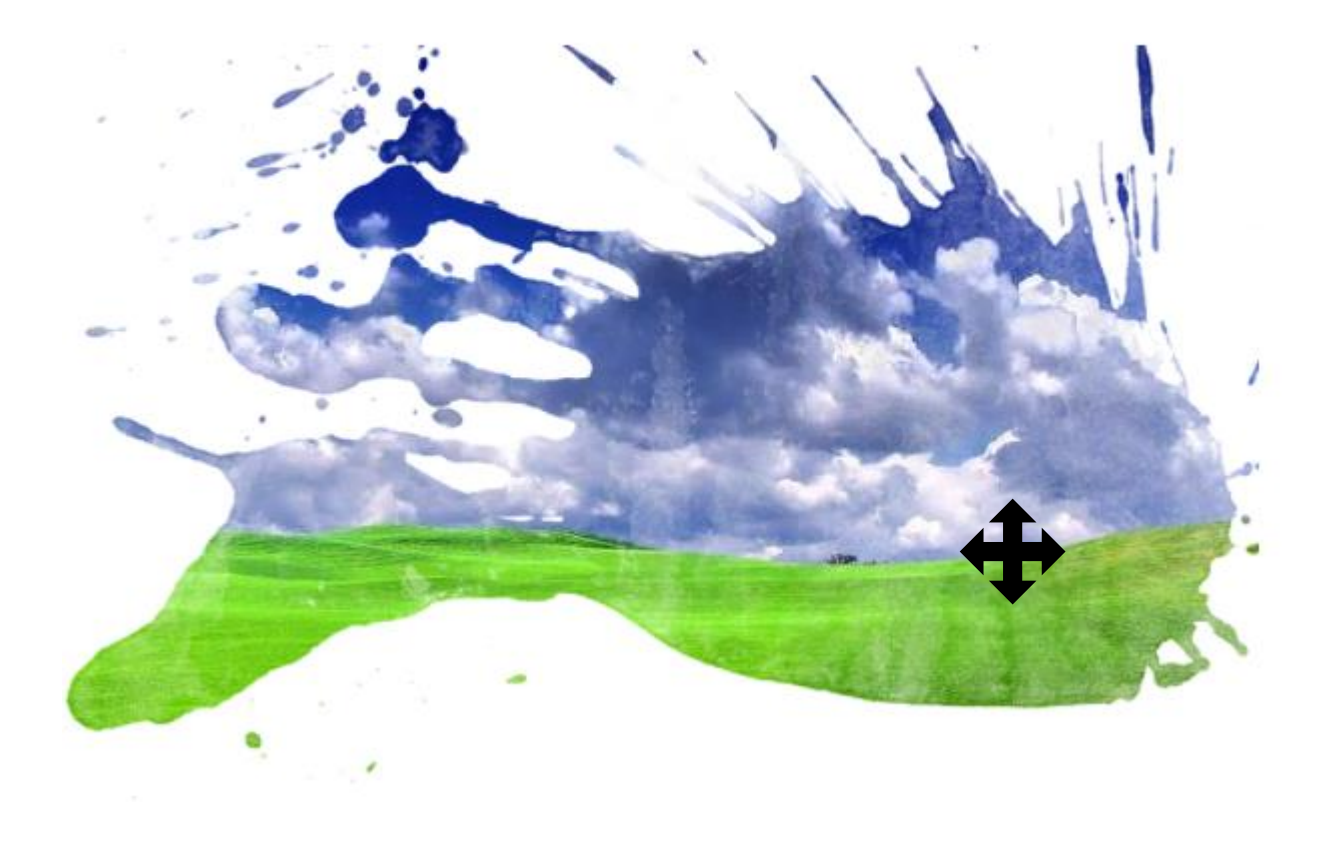

### Tip) 선택된 상태에서 마스크를 누르면 black/ white 상태의 마스크가 생성

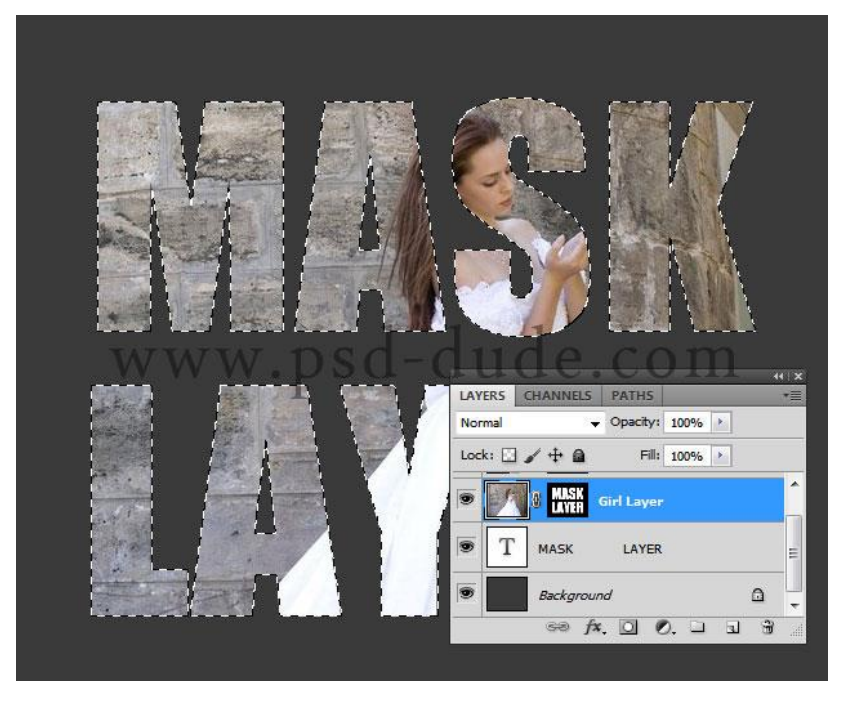

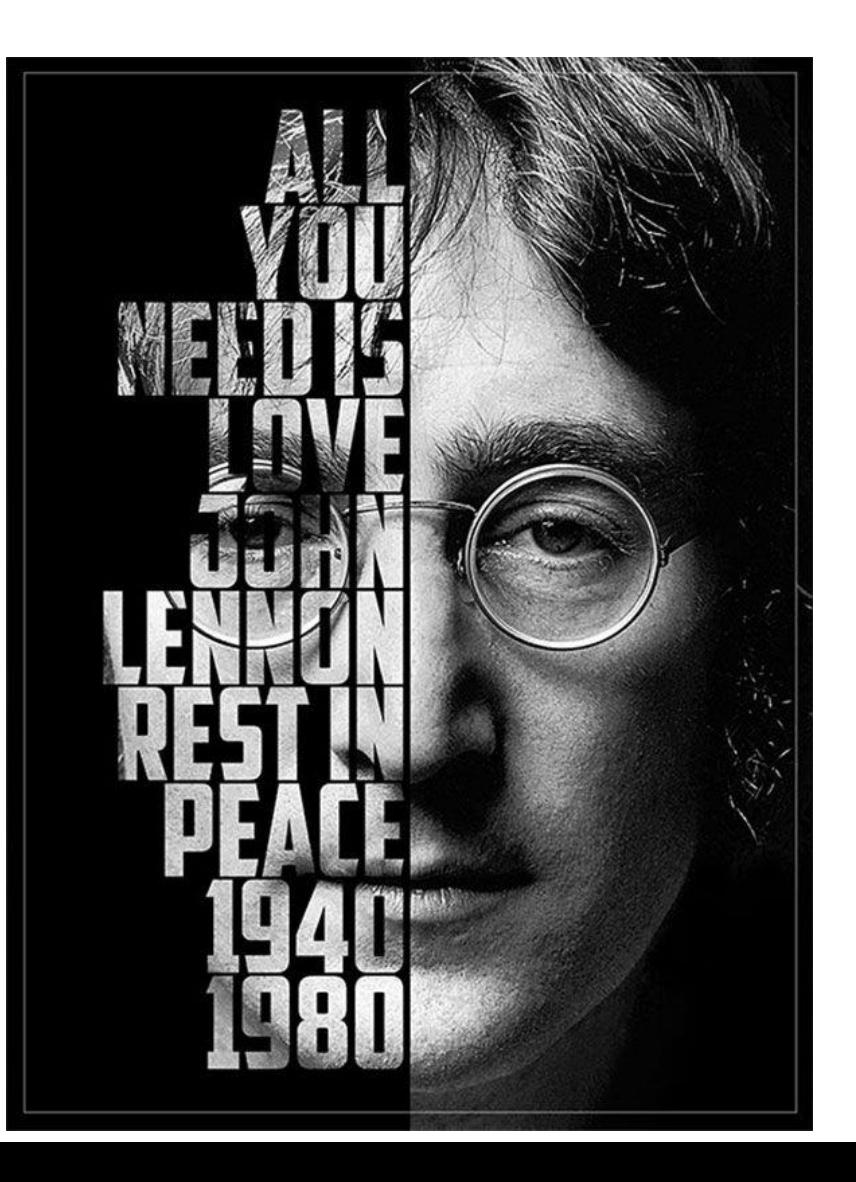

## Layer Clipping Mask

- 상하 레이어끼리 마스크가 적용
- 복수의 레이어 가능(여러가지 이미지를 똑같은 위치에 계속하여 넣어야 하는 경우 가 생긴다면, 한번 만들어 놓은 틀을 가지고 그 안에 이미지를 넣을 수 있는 클리핑 마스크를 사용

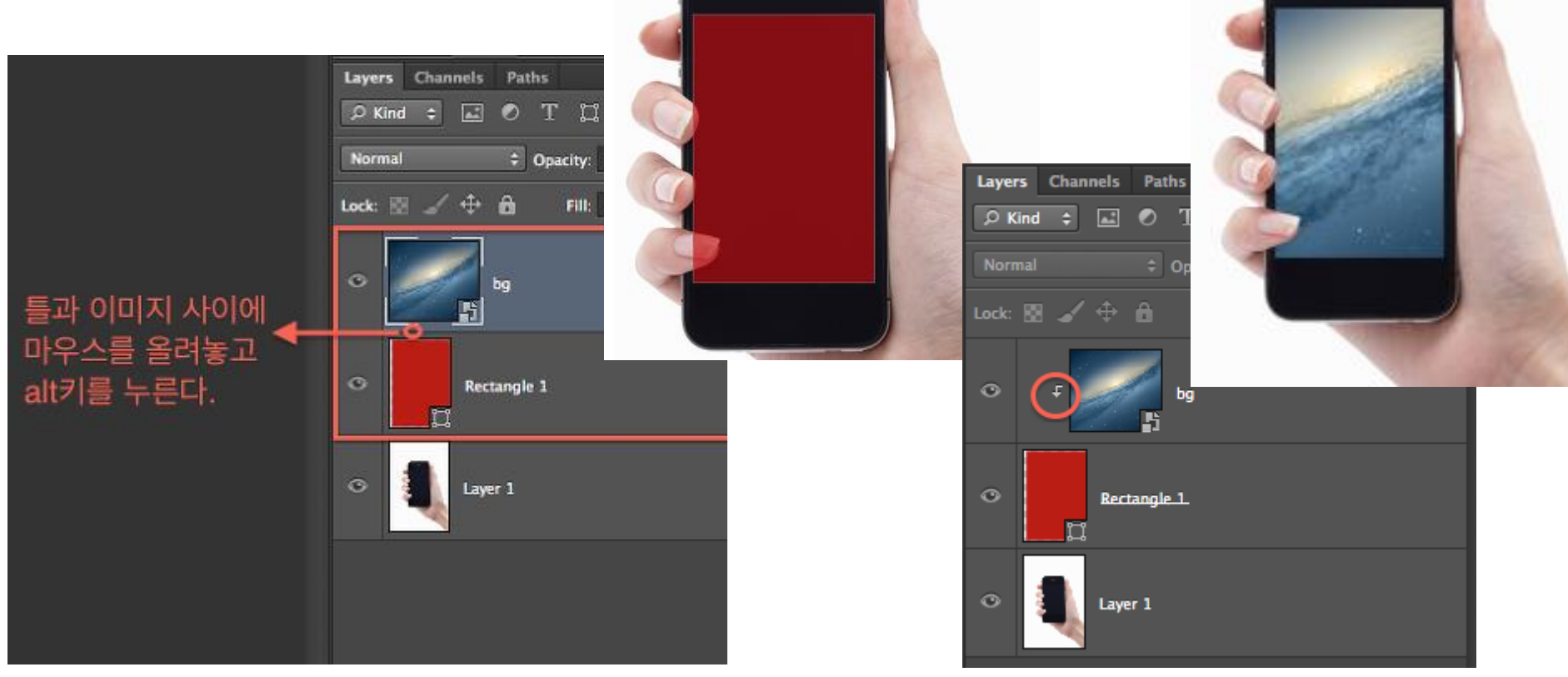

출처: [http://rollstory.tistory.com/entry/포토샵클리핑-마스크를-활용한-이미지-틀안에-쉽게-넣기](http://rollstory.tistory.com/entry/%ED%8F%AC%ED%86%A0%EC%83%B5%ED%81%B4%EB%A6%AC%ED%95%91-%EB%A7%88%EC%8A%A4%ED%81%AC%EB%A5%BC-%ED%99%9C%EC%9A%A9%ED%95%9C-%EC%9D%B4%EB%AF%B8%EC%A7%80-%ED%8B%80%EC%95%88%EC%97%90-%EC%89%BD%EA%B2%8C-%EB%84%A3%EA%B8%B0) [Rollstory]

## 복수의 레이어가 가능

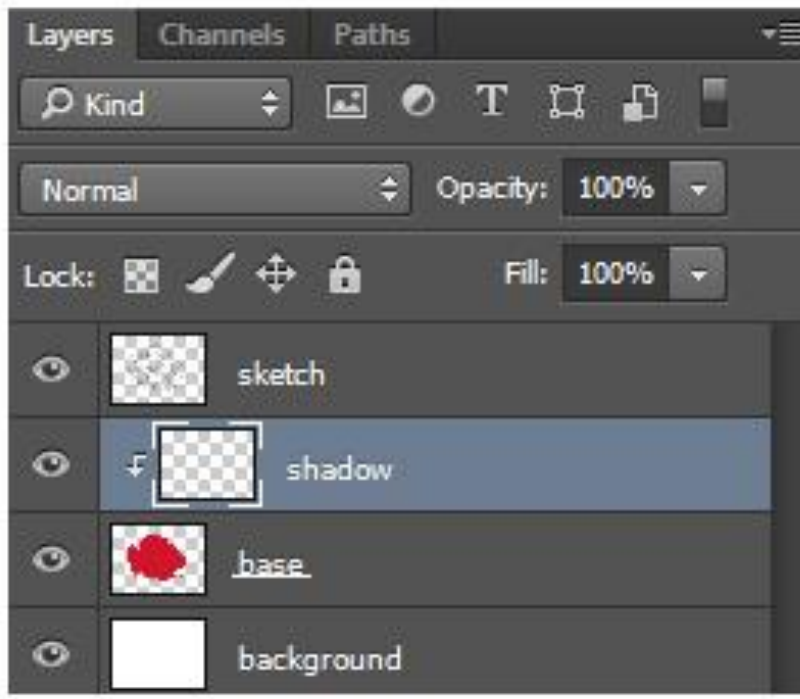

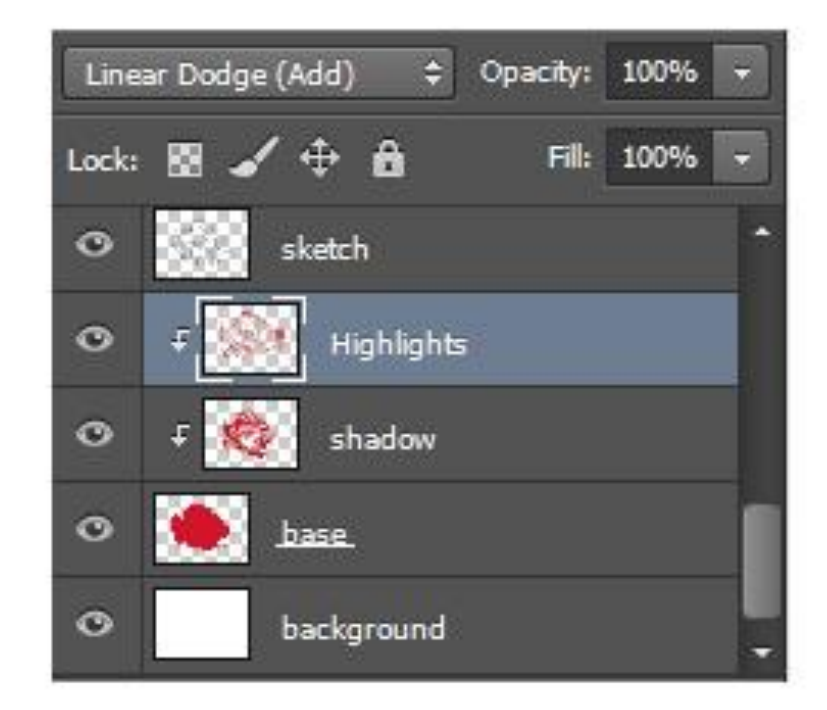

### Refine Edge(가장자리 다듬기) 머리결과 같은 복잡한 가장자리를 정교하면서 빠르고 쉽게 추출

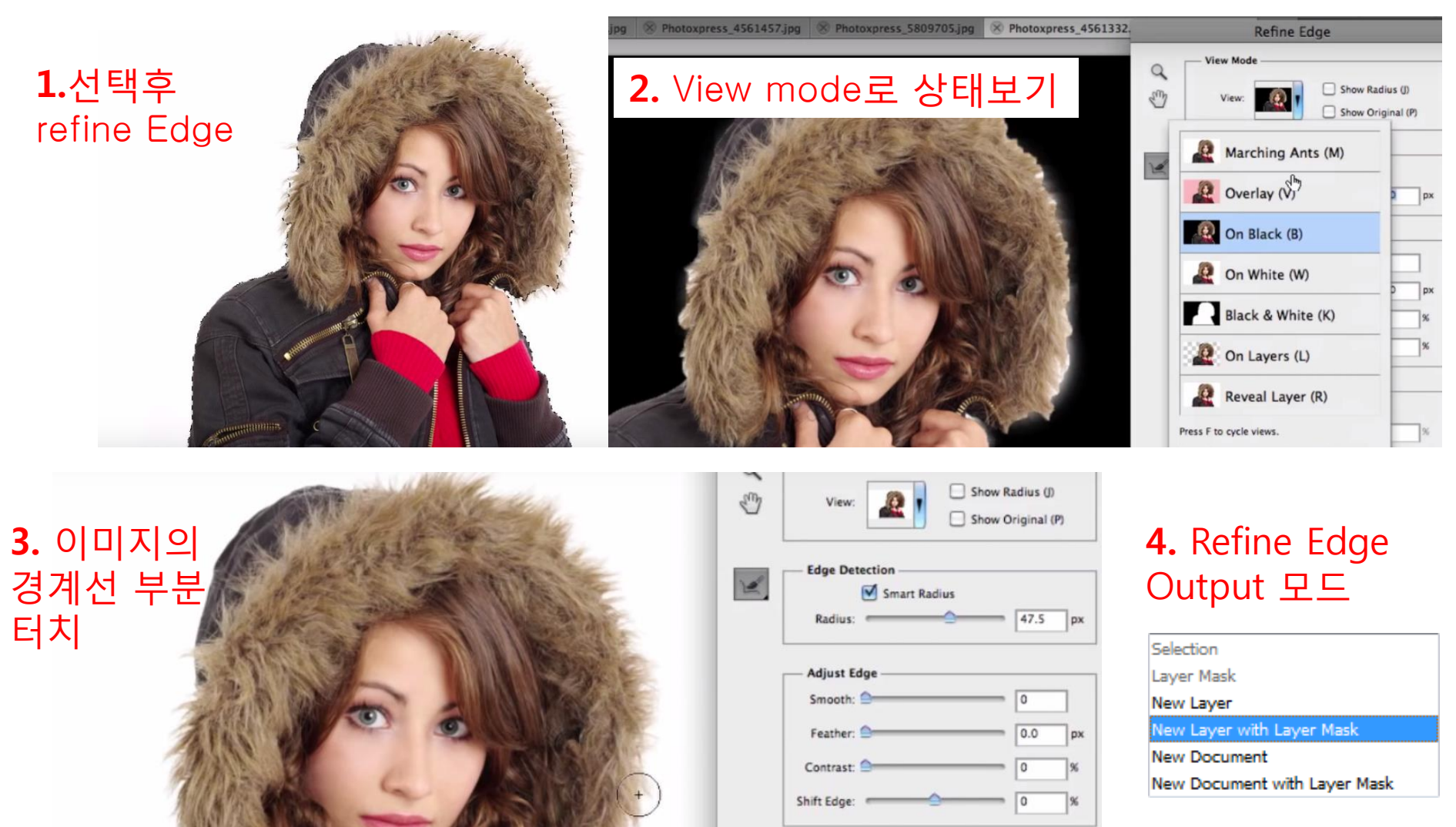

Output

Decontaminate Colors

출처: <http://www.designlog.org/2512089>

## 알파 채널(선택방법)

마스크 영역을 편집할 목적으로 사용하는 마스크 편집 알파 채널에서는 브러쉬, 선택 툴 등 일반 이미지 편집에서 사용하는 모든 툴의 사용이 가능하므로 사각형이나 원 형태가 아닌 매우 복잡하고 미묘한 모양의 선택 영역을 제작할 수 있다.

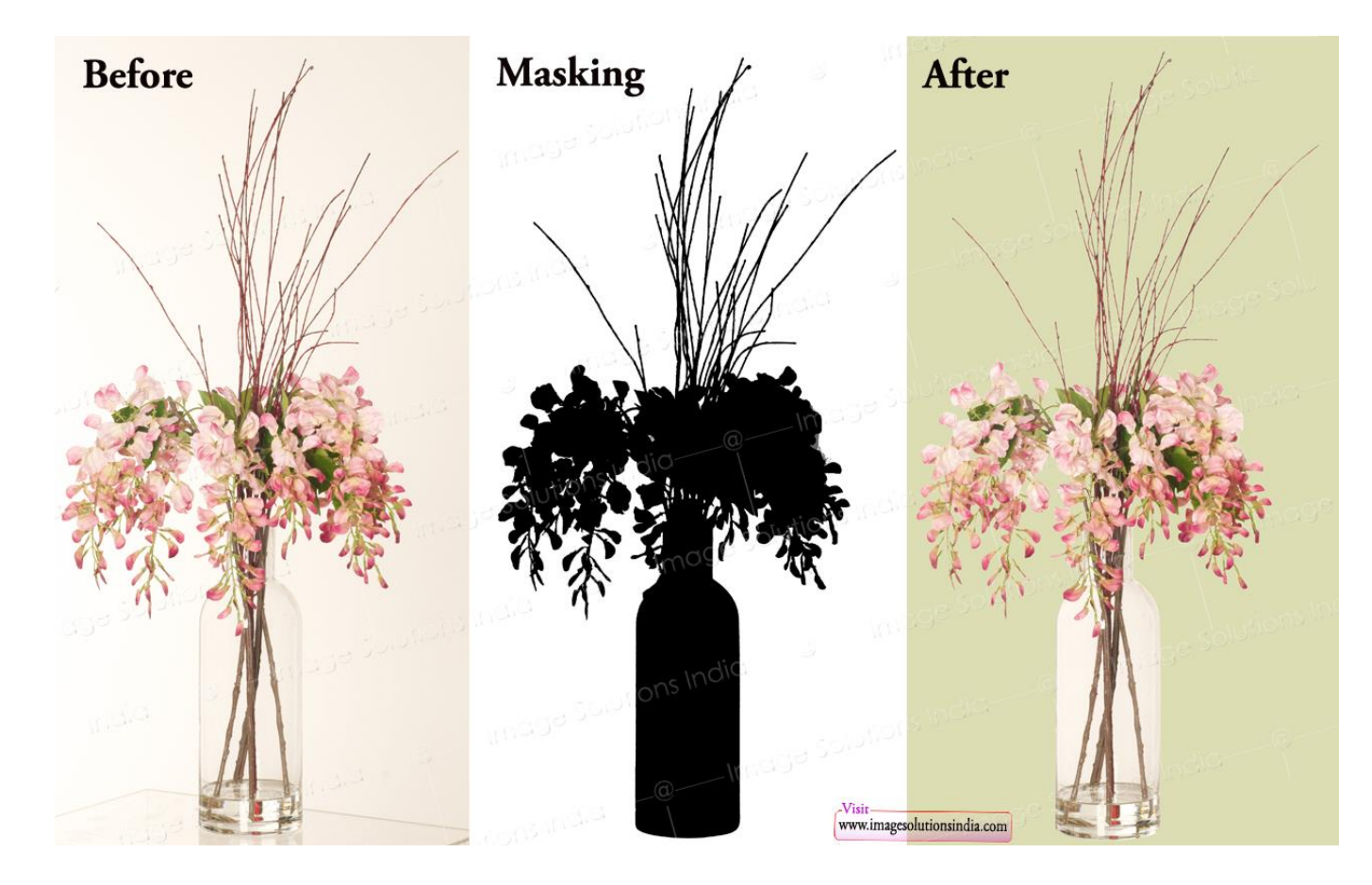

## Mask channel tutorials

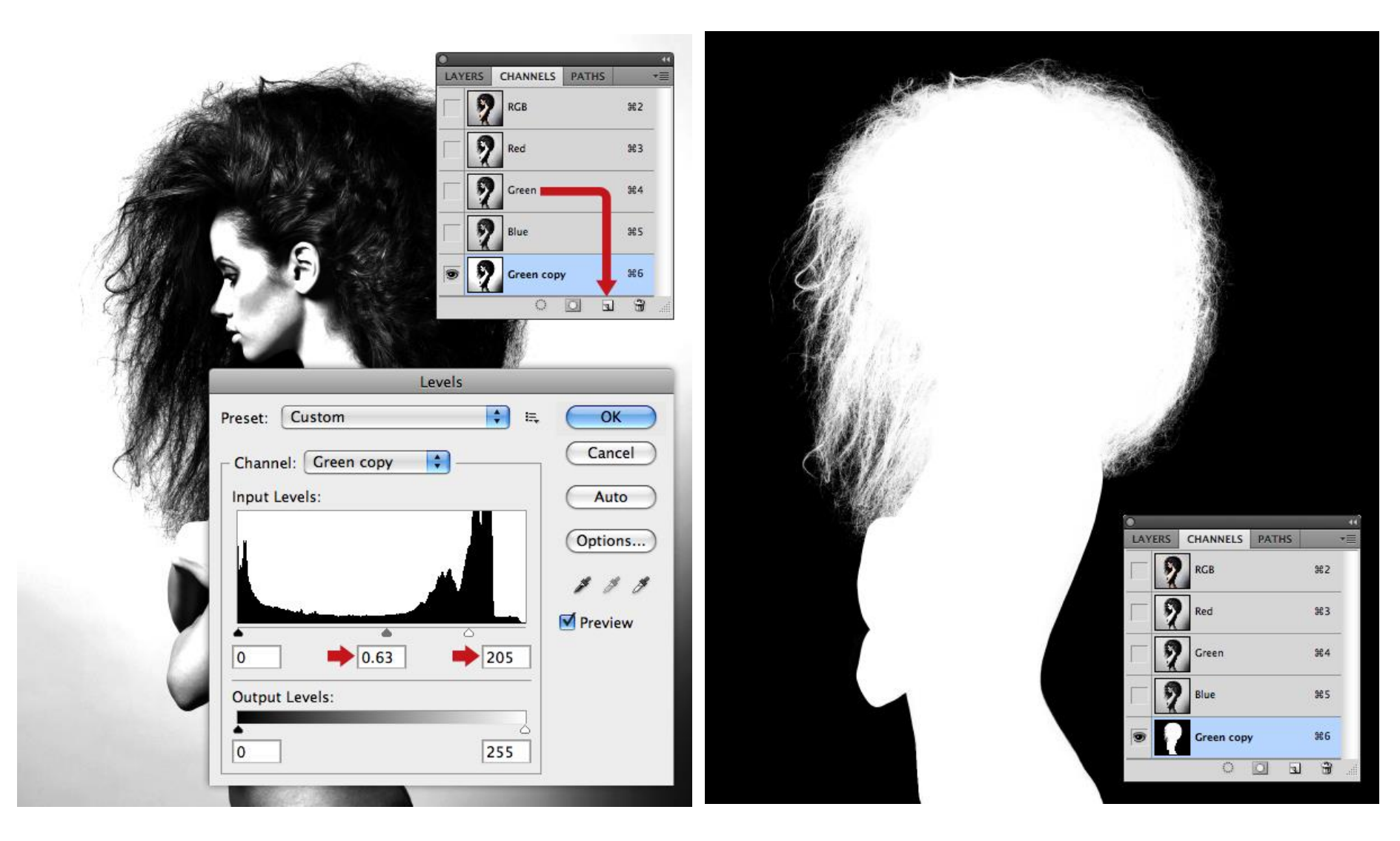

https://design.tutsplus.com/tutorials/create-a-mixed-style-collage--psd-11581

## 레벨(Levels)

레벨(Levels)은 이미지의 밝기와 명암을 보정하는데 쓰이며 앞서 소개한 커브 메뉴에 함께 자주 사용되는 메뉴중 하나

#### \* 스포이드

이미지의 특정부분을 클릭하여 해당하는 색상을 검은색, 회색, 흰색으로 보정.

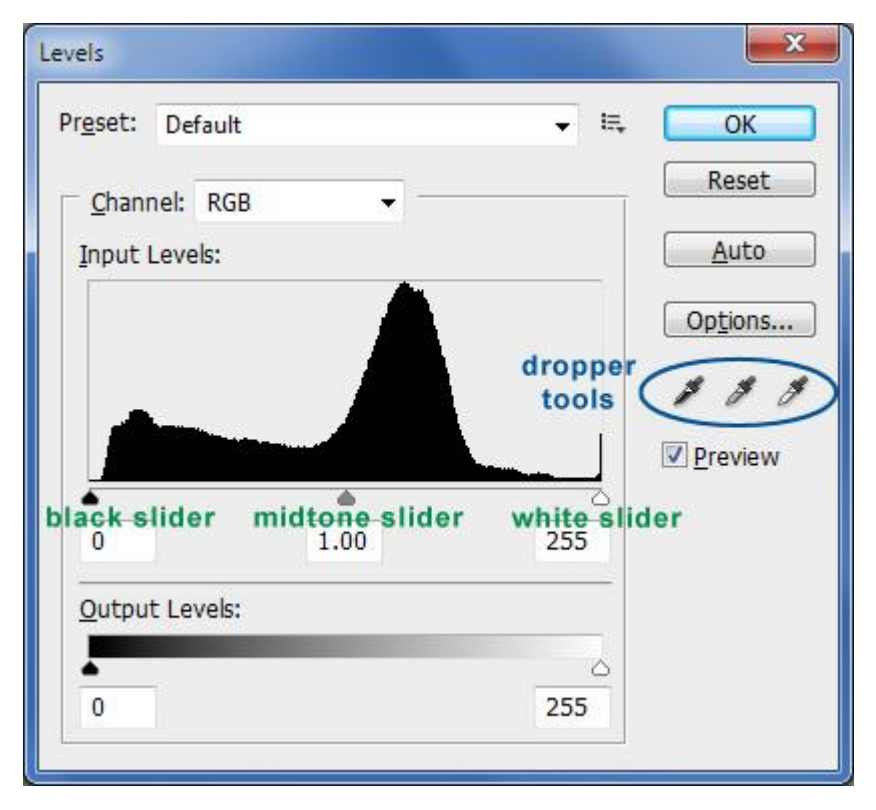

출처: <http://www.designlog.org/2512239>

### 레이어 Blend Mode(합성모드)

블랜드 모드는 두 레이어 사이의 색상 차이를 인식해 이미지를 합성하는 방식 을 제공하기 때문에 고급스러운 표현이 가능

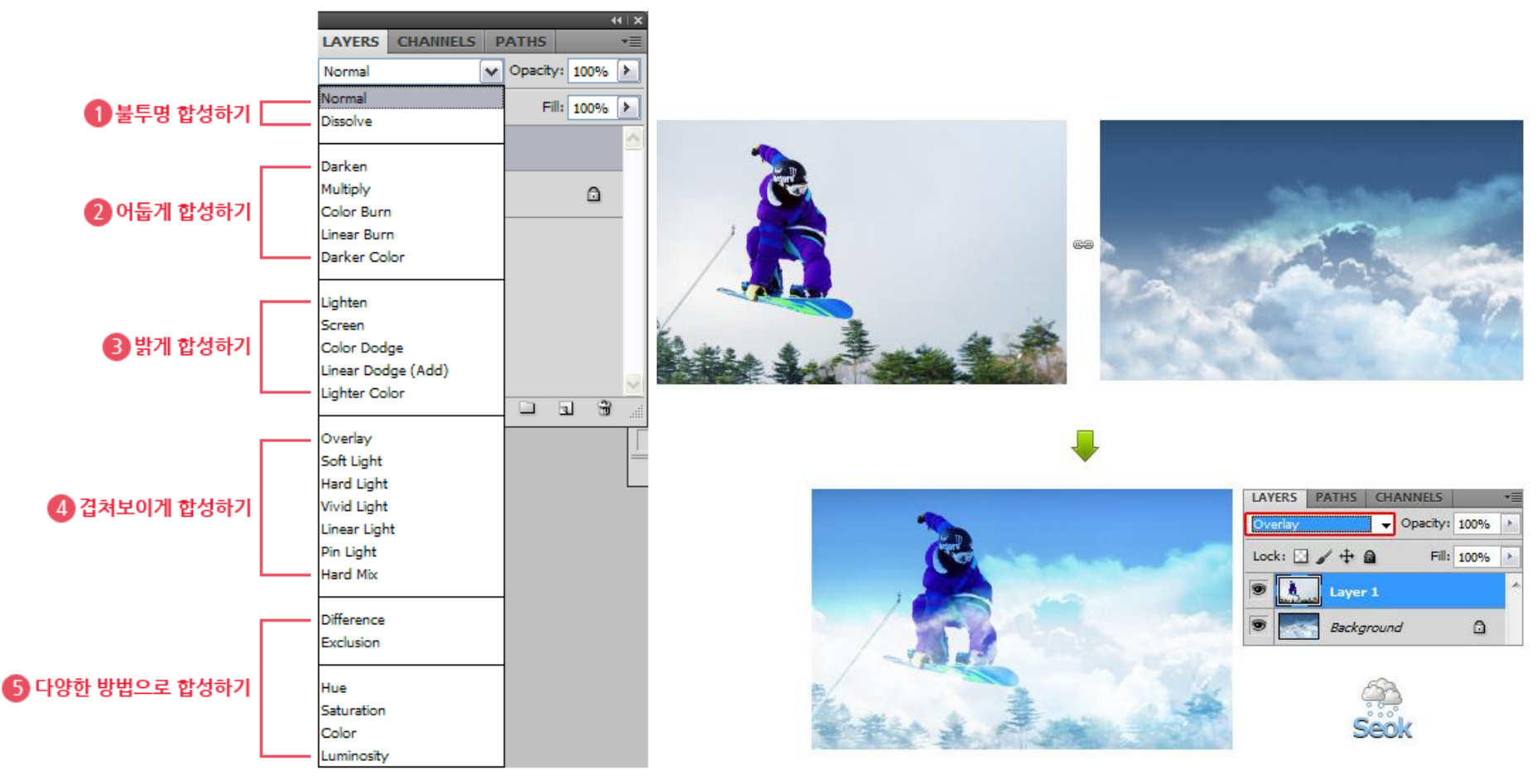

<http://seokblog.tistory.com/89>

#### Mask를 활용한 사례

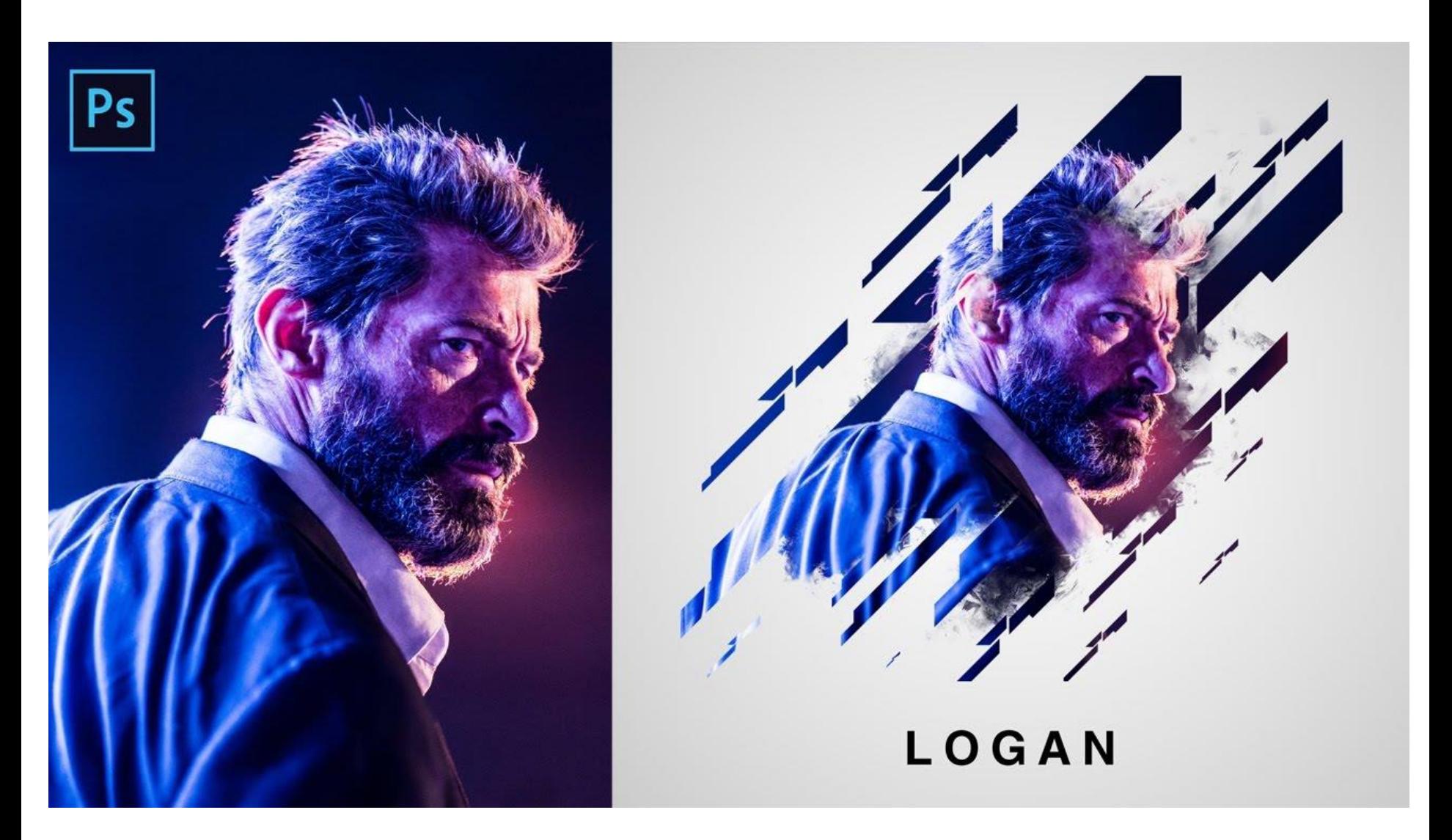

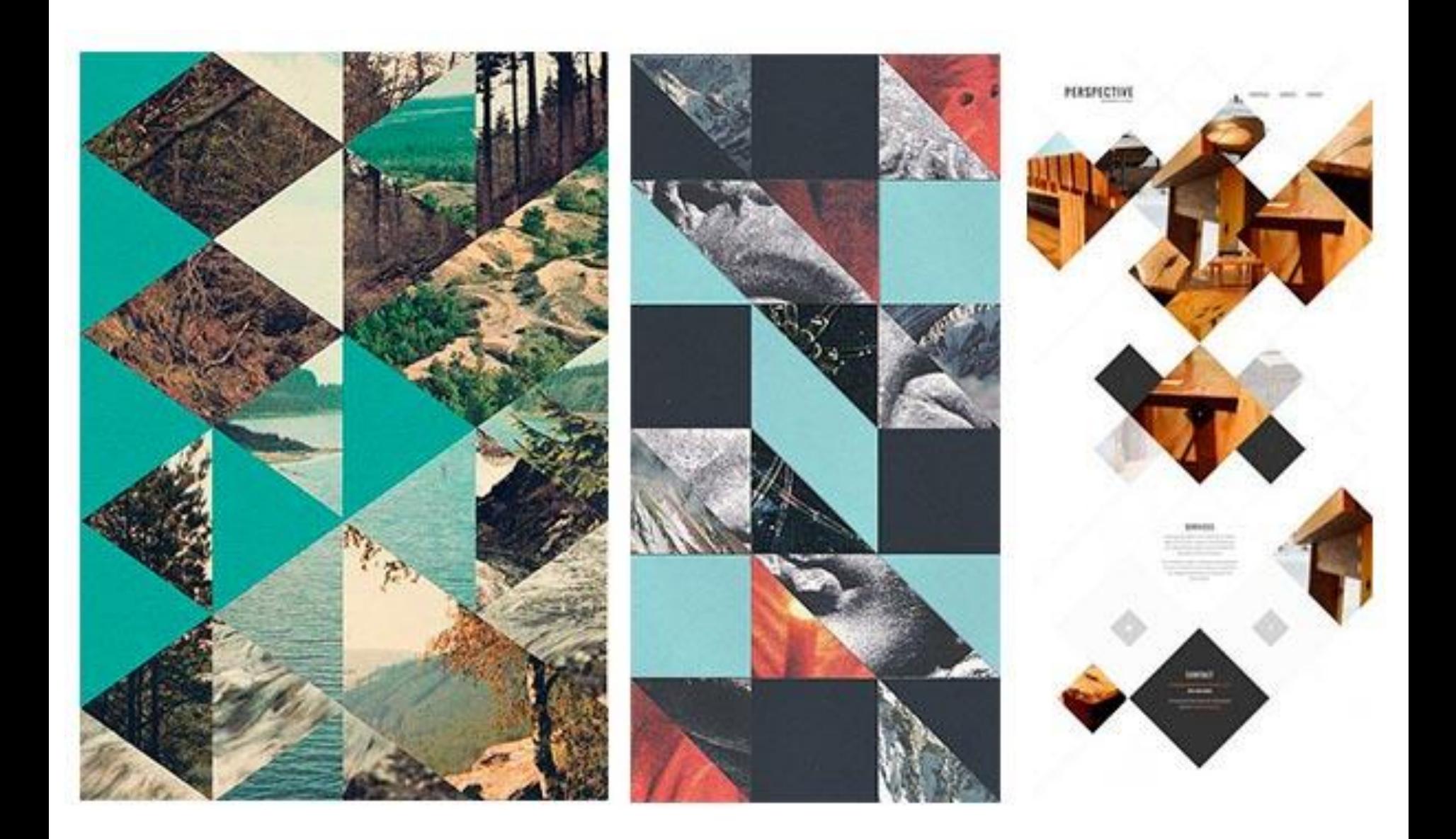

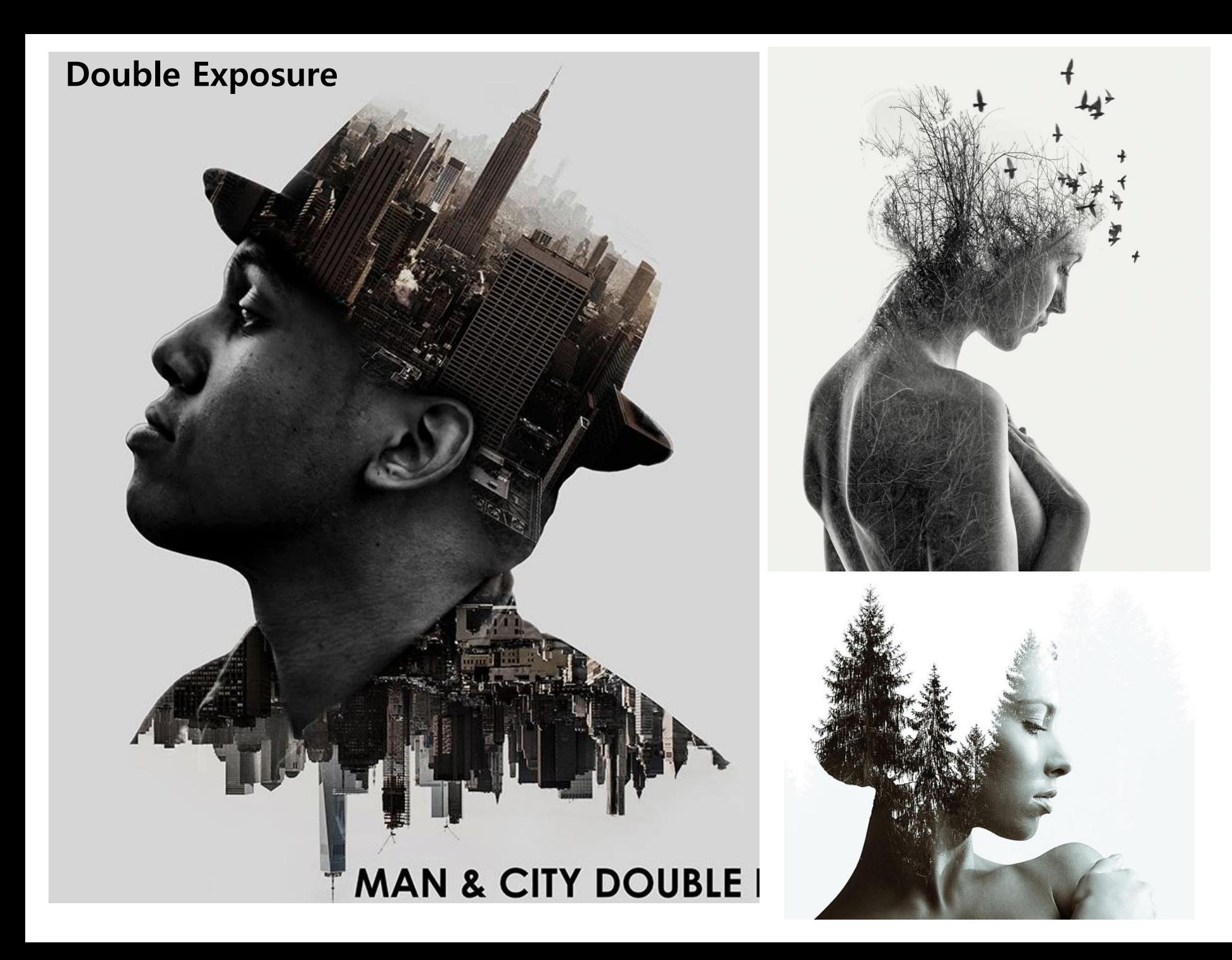

#### Trendy Double Exposure Effect in Adobe Photoshop

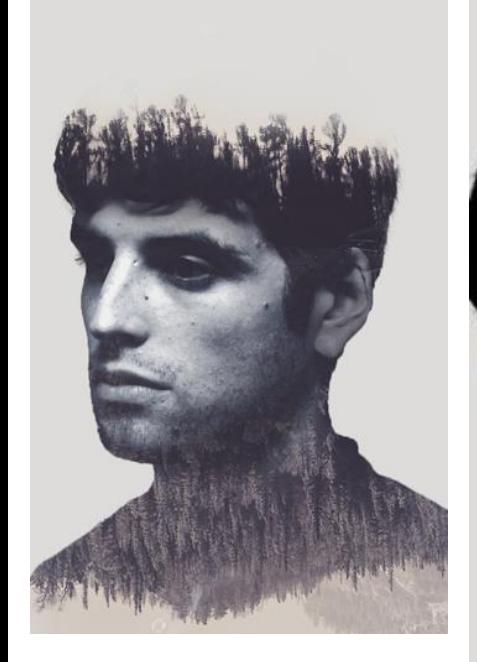

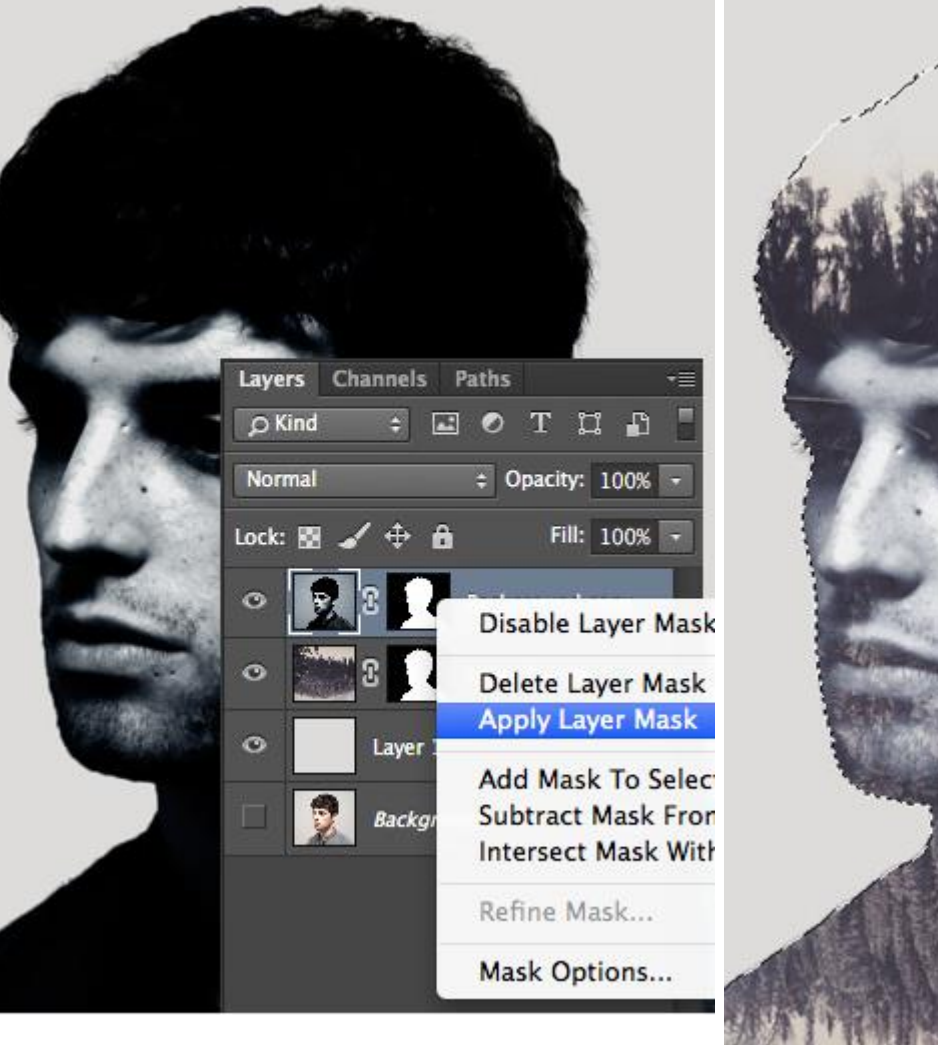

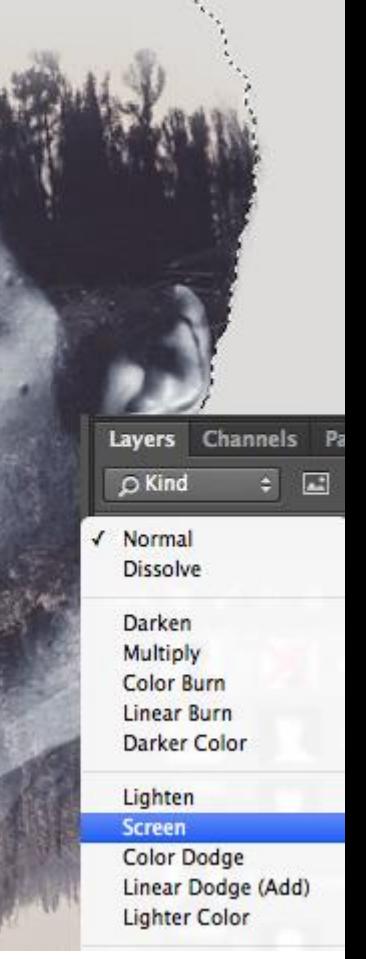

[https://design.tutsplus.com/tutorials/make-a-trendy-double-exposure-effect-in-adobe-photoshop-](https://design.tutsplus.com/tutorials/make-a-trendy-double-exposure-effect-in-adobe-photoshop--cms-23774) [cms-23774](https://design.tutsplus.com/tutorials/make-a-trendy-double-exposure-effect-in-adobe-photoshop--cms-23774)

#### Double Exposure Effect

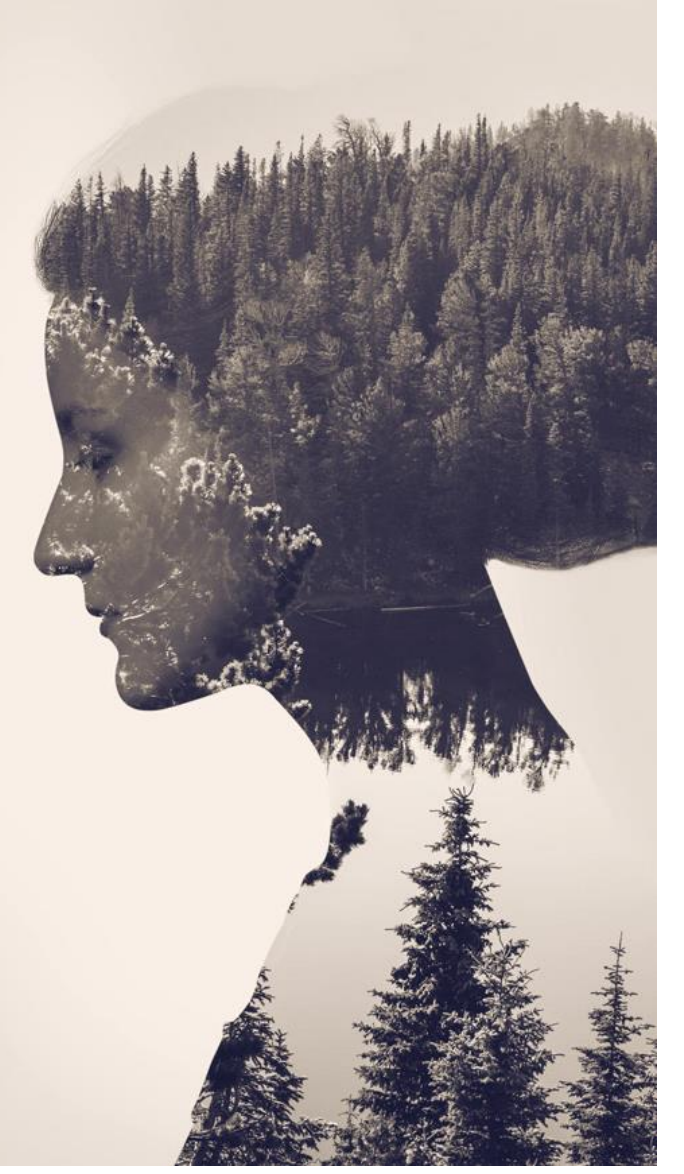

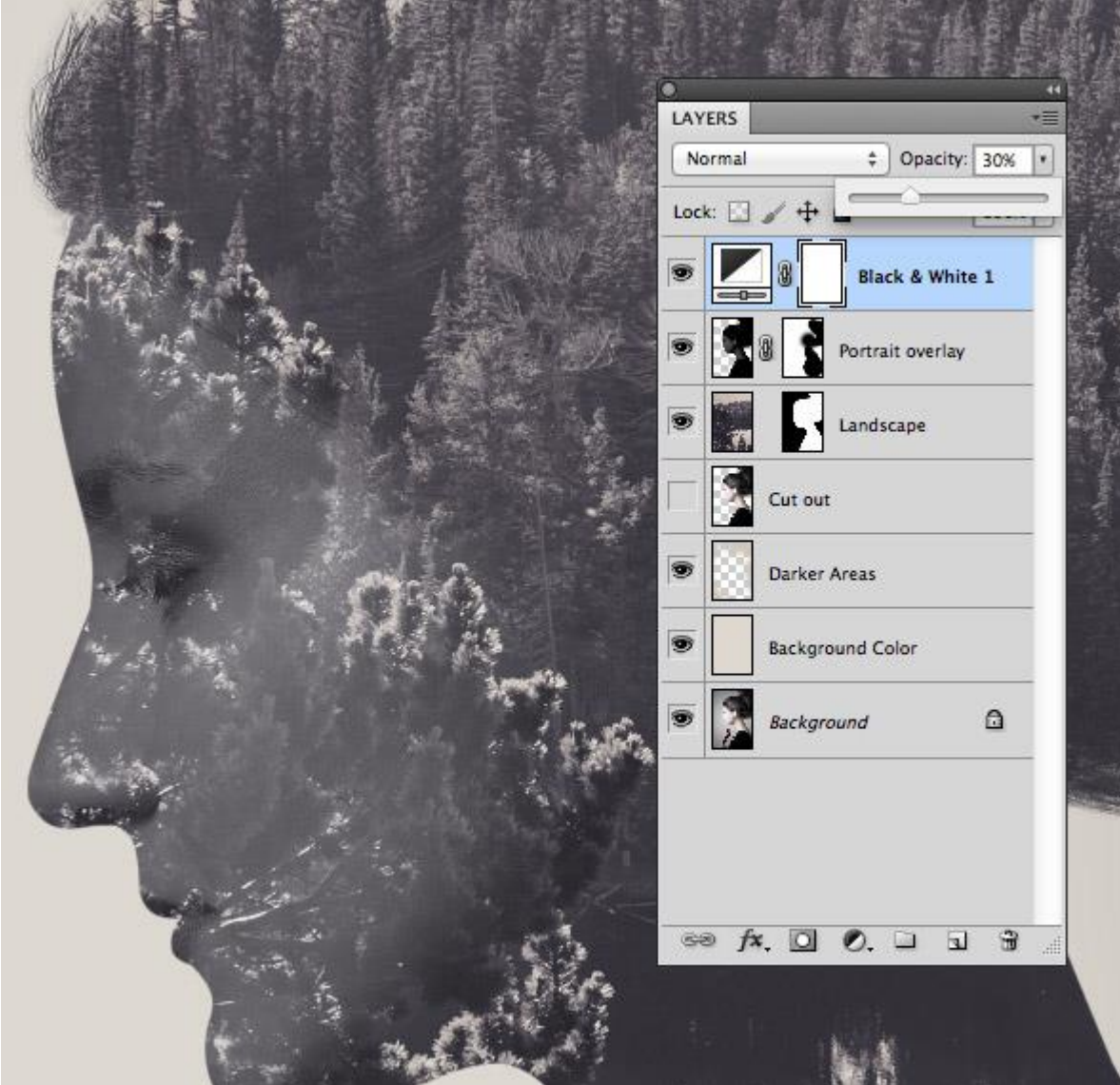

<https://blog.spoongraphics.co.uk/tutorials/how-to-create-a-double-exposure-effect-in-photoshop>

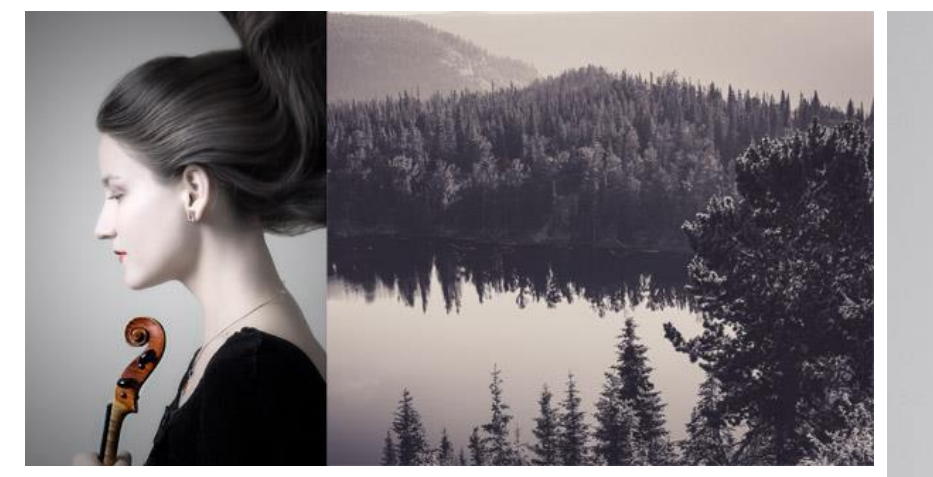

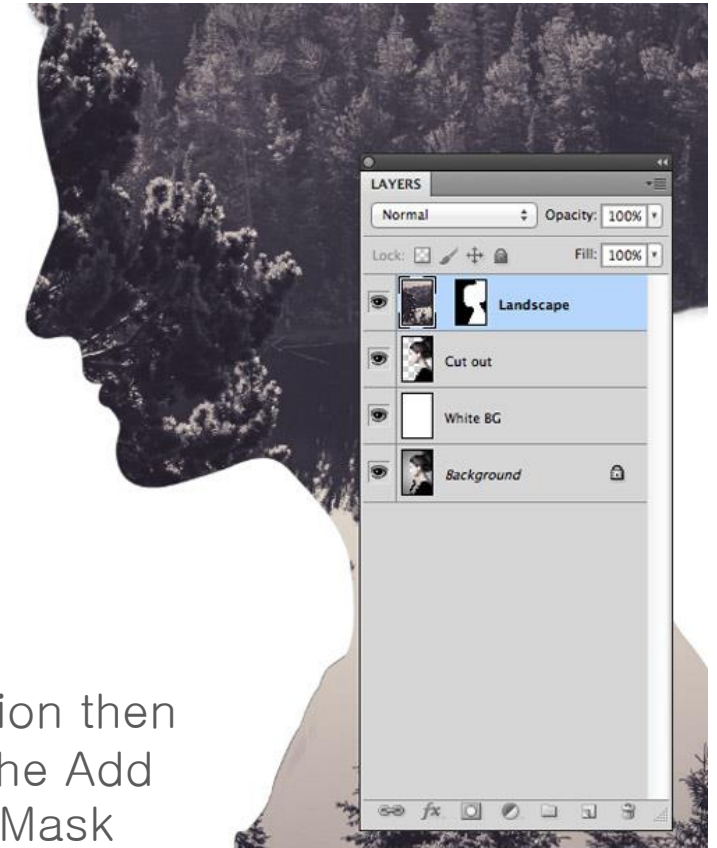

**Make Selection** Rendering OK Feather Radius: 0.5 pixels Cancel Anti-aliased - Operation • New Selection Add to Selection Subtract from Selection ○ Intersect with Selection

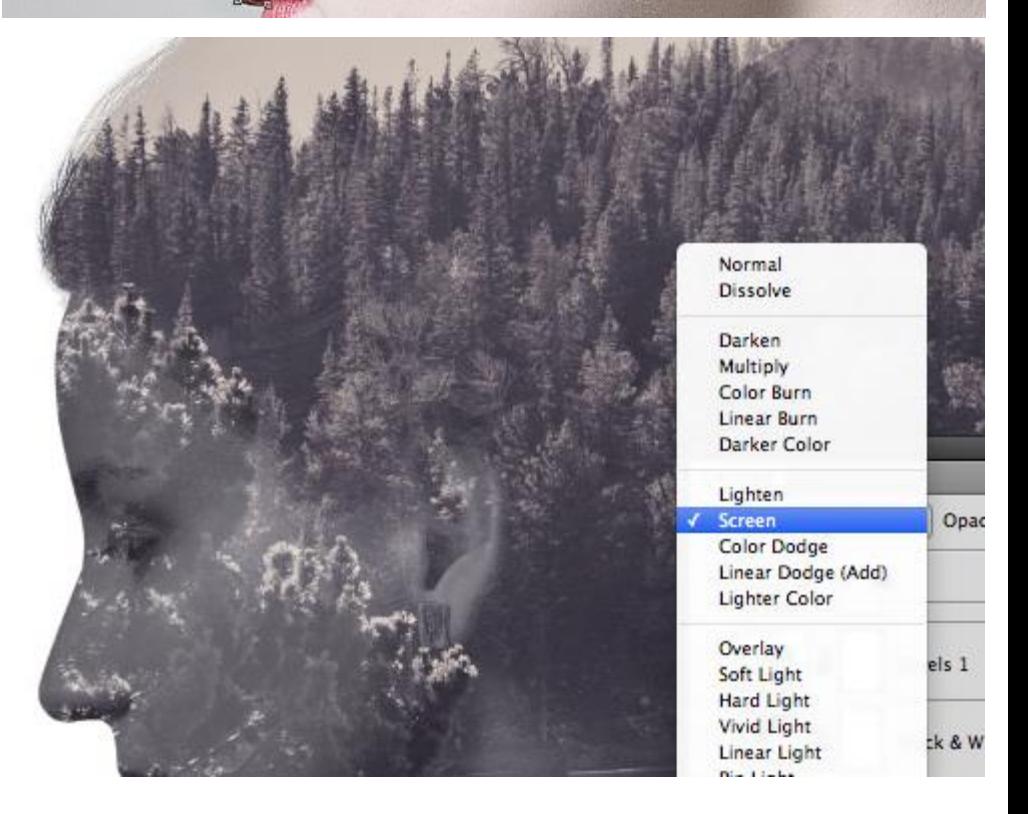

selection then click the Add Layer Mask